# **ESTUDO SOBRE O USO DO SOFTWARE PBL-VS PARA APOIAR O PROCESSO DE PRODUÇÃO E DIFUSÃO DE CONHECIMENTOS.**

#### Sandoval Santos Silva Filho<sup>1</sup>; Gabriela Ribeiro Peixoto Rezende Pinto<sup>2</sup>.

1.Bolsista Probic , Graduando em Engenharia de Computação, Universidade Estadual de Feira de Santana, e-mail: san.ecomp@gmail.com

2. Orientador, DEXA, Universidade Estadual de Feira de Santana, e-mail: gabrielaprp@gmail.com.

### **PALAVRAS-CHAVE**: PBL, PBL-VS, Ambiente Virtual de Aprendizagem

## **1. Introdução:**

 A Educação a Distância (EAD) é uma modalidade educacional que utiliza o avanço tecnológico visando atender à nova dinâmica do conhecimento, onde o acesso à informação torna-se cada vez mais rápido e flexível, eliminando distâncias, e ampliando as possibilidades. Para acompanhar esse dinamismo do conhecimento, novas metodologias pedagógicas, como o método *PBLProblem Based Learning* (PBL), também oferecem suporte ao processo de ensinoaprendizagem na sociedade contemporânea. A utilização tanto de tecnologias quanto do método PBL sugere uma alteração da forma de ensino convencional, no qual o professor é a principal fonte de transmissão de informações. O estudante, ao dispor de tecnologia e estar conectado à Internet, pode juntamente com o docente ser um participante ativo do processo de ensinoaprendizagem, fazendo com que ambos trabalhem em conjunto e em favor do conhecimento (ALMEIDA, 2003; SANTOS, 2012).

O crescimento na procura tanto da EAD como do método PBL pelos atores envolvidos com a educação como gestores, professores, estudantes fez com que surgisse a necessidade do desenvolvimento de softwares que ofereçam recursos para as interações entre eles. Embora existam alguns Ambientes Virtuais de Aprendizagem (AVA) como o *Moodle*, *Blackboard* e *TelEduc*, que vêm sendo amplamente adotados para darem suporte à EAD, Santos (2012) verificou, após pesquisas realizadas na internet, a partir de sistemas de buscas como *Google*, a inexistência de *softwares* ou aplicações *Web* especificamente elaborados para atenderem às dinâmicas previstas pelo método PBL a distância. Apesar de utilizar tecnologias inovadoras, muitos destes ambientes são estruturados a partir de um currículo tradicional, dificultando a aplicação de novos métodos de ensino-aprendizagem e de suas peculiaridades SANTOS (2012).

 Nesse contexto, devido a adoção do método PBL nos currículos dos cursos de Engenharia de Computação e Medicina da Universidade Estadual de Feira de Santa, e com a crescente demanda por AVA, começaram-se a ser desenvolvidos os softwares *Problem Based Learning Virtual Environment (PBL-VE) (*Pinto *et al.*, 2011) e o *Problem Based Learning Virtual System* (*PBL-VS*) (SANTOS, 2012). O desenvolvimento desses *softwares* visa proporcionar aos docentes e discentes um ambiente virtual que permita a execução das tarefas previstas no método PBL, tanto presencialmente quanto a distância, possibilitando um espaço de aprendizagem além das instituições educacionais concretas.

Assim, um estudante de Engenharia de Computação, bolsista do Programa Institucional de Bolsas de Iniciação Cientifica (PROBIC) apresentou, como proposta de pesquisa de iniciação científica, que aqui será apresentada: desenvolver novas funcionalidades para o PBL-VS como realização do o upload de *imagens*, avaliação dos alunos do grupo tutorial, desenvolvimento dos relatórios de mesa, realização de testes para verificar a ocorrência de falhas, fazer um estudo de caso, com o próprio grupo de pesquisa, simulando a implantação do *software*, análise dos resultados obtidos e fazer uma relação com as possibilidades e desafios elencadas por Filho (2012). Este resumo objetiva apresentar e discutir os resultados obtidos por meio do processo de pesquisa realizado. Ele encontra-se articulado da seguinte forma: na segunda seção são explicitados os materiais e métodos utilizados no desenvolvimento das tarefas; na terceira seção foram apresentados alguns resultados obtidos através da pesquisa; na quarta seção foram feitas as considerações finais acerca do projeto e das pesquisas realizadas.

### **2. Metodologia:**

 Ao propor um Plano de Trabalho tendo o *software PBL-VS* como principal objeto de estudo, primeiramente foi realizado um estudo sobre os repositórios gratuitos disponíveis na *web* para que houvesse uma melhor gerência do código desenvolvido. Nesse caso, a escolha baseou-se em critérios como o número de usuários possíveis, segurança e usabilidade. Para utilizar o repositório, foi necessário realizar o cadastro no site http://xp-dev.com, a fim de utilizar os recursos disponíveis. Para realizar o *upload* do código no repositório, utilizou-se o *software TortoiseSVN* que permite fazer o upload do projeto e também submeter as modificações realizadas. Paralelamente a atividade anterior, foi feito um estudo sobre tecnologias como *PHP, CSS, HTML, jQUERY, MySQL database* para permitir o desenvolvimento de outras funcionalidades como: *upload* de imagens, vídeos, inserção de links na descrição do problema, os relatórios de mesa e avaliação dos participantes do tutorial. Sendo assim, foram feitas pesquisas em artigos, sites na internet e livros como Converse (2003), Deitel (2003). Ao ter um maior conhecimento sobre as tecnologias, começou o desenvolvimento do código no software *NetBeans IDE 6.9.1*, que possibilita o desenvolvimento de aplicações em PHP. Devido a implementação do código ser baseada em PHP, necessitou-se também a utilização do *WampServer* para executar a aplicação, sendo que esse possui o *Apache 1.331, PHP5*, *MySQL database, PHPmyadmin* e SQLitemanager.

 A hospedagem da aplicação foi feita utilizando-se um servidor gratuito*,* sendo observados critérios como largura de banda, espaço disponibilizado, compatibilidade com as tecnologias utilizadas, segurança. Nesse caso, o servidor escolhido foi o *000webhost* e para utilizá-lo foi necessário realizar o cadastro no site http://www.000webhost.com , que também fornece a possibilidade de criar um domínio para aplicação. Ao ter efetuado o cadastro, foi feito o *upload* do código para o servidor através do programa *FileZilla*, assim como a criação do banco de dados da aplicação.

 Após o sistema estar funcionando *online*, foi realizado um Estudo de Caso com o PBL-VS, sendo que foi necessária primeiramente a elaboração de um problema fictício no intuito de promover a discussão no momento da sessão tutorial utilizando o PBL-VS. Concomitante a essa etapa, efetuou-se o cadastro dos estudantes e do tutor na aplicação pelo Administrador, sendo também criado um componente curricular e um grupo tutorial. Ao possuir o seu *login e*  senha, o Tutor e os Alunos passaram a ter acesso ao software e a observar as funcionalidades, propiciando o entendimento dessas. Posteriormente foi feito o cadastro do problema, sendo que esse foi elaborado pelo tutor e inserido na base de dados do *software*, ficando disponível para os integrantes do grupo.

 Ao finalizar a etapa de cadastros e criação do problema, foi alocado o laboratório de programação (LabProg) da Universidade Estadual de Feira de Santana (UEFS), como primeiro cenário para o desenvolvimento da atividade, sendo que essa teve a participação de todos os componentes do grupo de pesquisa. Nesse caso, cada integrante acessou o sistema de computador laboratório e foi iniciada uma sessão tutorial *online*. Nesse caso, foi possível que toda a conversa oriunda da sessão tutorial fosse salva na base de dados do sistema. Também houve uma conversa entre os integrantes do grupo para a realização de determinados testes como realização da sessão tutorial, formação de grupos tutoriais, a fim de verificar os desafios e possibilidades elencadas por FILHO (2012), além de relatar a experiência proporcionada pelo desenvolvimento do Estudo de Caso.

#### **3. Resultados e Discussão:**

 O desenvolvimento das atividades presentes no Plano de Trabalho, primeiramente, permitiu a escolha do repositório *XP-Dev*, o qual é gratuito e possibilita uma boa gerência do código do projeto, além de maior segurança. Nesse caso, o serviço fornecido permite aos usuários terem acesso ao código de acordo com as permissões estabelecidas pelo administrador, além de ter um controle de versões.

 Foi produzida uma logomarca para a aplicação, sendo que esta possui as cores de acordo com a interface gráfica do sistema. A elaboração da logomarca permite criar uma identidade do software, pois os usuários farão uma associação imediata com a aplicação. A logomarca foi incluída nos relatórios de mesa gerados pelo programa. Essa foi escolhida a partir de uma reunião do grupo de pesquisa na qual foi escolhida uma logomarca em detrimento das outras que foram feitas. Pode-se verificar a logomarca desenvolvida na Figura 1.

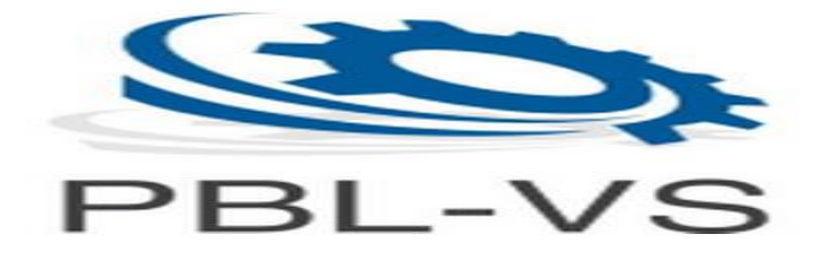

**Figura 1. Logomarca do PBL-VS**

 Também foram elaborados os relatórios de mesa em PDF com a utilização da biblioteca *fpdf*, que possui funções implementadas na linguagem PHP, que possibilita a construção de documentos em PDF de acordo com o layout desejado. O documento desenvolvido foi dividido nas seguintes partes: cabeçalho, ideias, questões, fatos, metas. Após o término da sessão, é realizada uma busca no banco de dados para obter os dados que serão utilizados para o desenvolvimento do relatório de mesa, que é gerado automaticamente. O desenvolvimento dos relatórios possibilita maior rapidez na sua disponibilização, melhor organização das informações oriundas do tutorial, além de permitir ao bolsista um melhor conhecimento acerca da biblioteca *fpdf*.

 A realização do Estudo de Caso com a utilização do *software*, possibilitou verificar na prática os desafios e possibilidades acerca do uso do *PBL-VS* presentes em FILHO (2012). Nesse caso, foi possível a realização de uma sessão tutorial *online* com a participação dos integrantes do grupo de pesquisa, sendo utilizado um problema teste para iniciar a discussão. Também se fez uma conversa prévia entre os participantes da atividade através do *chat*. Nesse caso, os estudantes decidiram dentre os que estavam *online* quais seriam o secretário de mesa e o de quadro. Vale ressaltar que toda a conversa foi presenciada pelo tutor, o qual possui o papel de mediador do processo de ensino-aprendizagem. Ao iniciar a sessão tutorial, com todos os participantes no mesmo espaço físico, os estudantes começaram a enviar suas ideias, questões, fatos e metas. Por exemplo, ao possuir uma ideia, o estudante digita e envia, sendo que essa é exibida para todos e também o seu autor é especificado. Após o término da sessão tutorial, observou-se o relatório de mesa referente à discussão que foi realizada, sendo que esse é gerado automaticamente pelo sistema. Observaram-se também os benefícios gerados pela gerência de documentos, sendo que os estudantes possuem acesso, por exemplo, aos problemas e relatórios de mesa em um ambiente específico para o *PBL*.

# **4. Considerações Finais:**

A participação no projeto de pesquisa foi importante para o desenvolvimento de pesquisa cientifica voltada para aplicação da Engenharia da Computação na educação, sendo o *PBL-VS* o principal objeto de estudo. Com isso foi possível contribuir com o desenvolvimento do projeto através do desenvolvimento de novas funcionalidades, simulação de uma implantação, divulgação dos resultados obtidos. Ademais, possibilitou identificar falhas e aspectos positivos no sistema, definir novas tarefas que serão executadas nos trabalhos futuros. Além de expandir o conhecimento, foi importante para desenvolver a capacidade de trabalhar em grupo e de pensamento critico-reflexivo e para divulgar o trabalho desenvolvido através da submissão de um artigo para o Congresso Brasileiro de Educação em Engenharia, publicação e apresentação de um resumo no SEMIC no ano de 2012.

 Vale ressaltar também que o desenvolvimento do projeto por alunos e professores da UEFS contribui significativamente com o método de Aprendizagem Baseado em Problemas, pois permite que suas atividades sejam desenvolvidas tanto presencialmente quanto a distância, além de possibilitar a gerência dos documentos que são gerados através da realização das sessões tutoriais. Sendo assim, tem-se o objetivo de fornecer as ferramentas não só para os estudantes da UEFS, mas também para os estudantes e professores de outras Instituições Educacionais que adotam o método *PBL*, contribuindo com a sociedade em geral.

 As próximas atividades terão como principal objetivo a eliminação de algumas falhas, aprimoramento de determinadas funcionalidades como avaliação dos membros do grupo tutorial, realização de um *workshop* para apresentar o *software* à comunidade acadêmica e a sua implantação.

### **5. Referências Bibliográficas:**

SANTOS, P. E. S. "*Problem Based Learning Virtual System* (PBL – VS): um software para apoiar a aplicação do método PBL presencialmente e a distância". Trabalho de Conclusão de Curso. Universidade Estadual de Feira de Santana. Feira de Santana- Bahia.

FILHO, S. S**.** S**.** ; PINTO, G. R. P. R. ; SILVA, A. C. P. E. ; SANTOS, P. E. ; C.PINTO. Educação Online e Aprendizagem Baseada em Problemas: Possibilidades E Desafios Do Uso Do PBL-VS. In: Congresso Brasileiro de Ensino de Engenharia, 2012, Belém. Congresso Brasileiro de Ensino de Engenharia, 2012.

PINTO, G. R. P. R.; SENA, C. P. P.; COSTA, R. A.; SILVA FILHO, S. S.; PEREIRA, Hernane Borges de Barros. **PBL-VE**: Um ambiente virtual para apoiar a aprendizagem baseada em problemas. In: XXXIX Congresso Brasileiro de Educação em Engenharia, 2011, Blumenau. Formação Continuada e Internalização. Blumenau : ODORIZZI, 2011.

SOMMERVILLE, Ian. **Engenharia de Software**. São Paulo: Pearson Prentice Hall, 2011.

CONVERSE, Tim; PARK, Joyce. **PHP 4 :** a bíblia. 2. ed Rio de Janeiro: Campus, 2003. 696 p.

DEITEL, Harvey M.,; DEITEL, Paul J.; NIETO, T. R. **Internet & World Wide Web:** como programar. 2. ed Porto Alegre: Bookman, 2003. 1274 p.